# Content archive tool

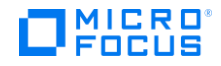

# **Contents**

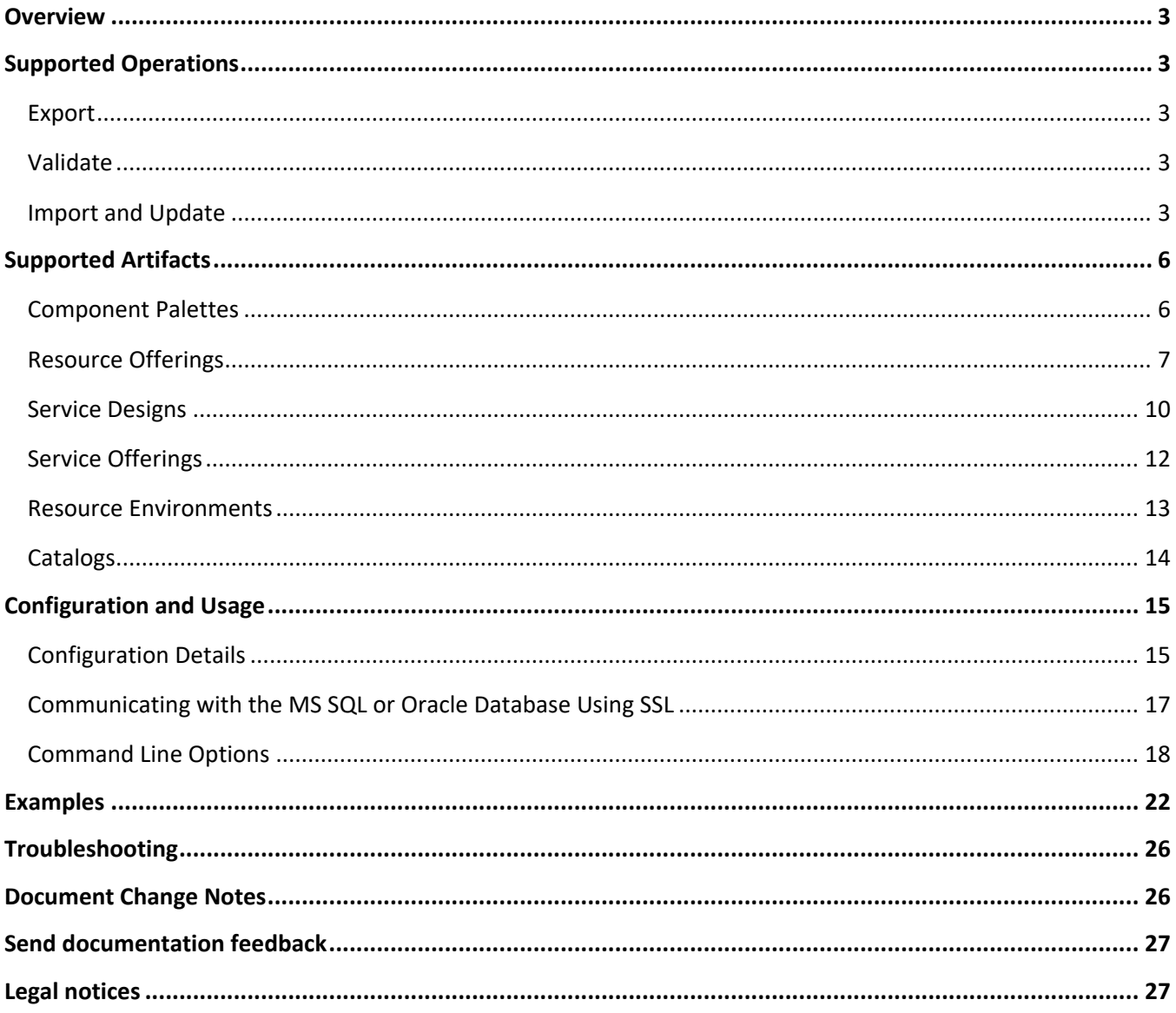

# <span id="page-2-0"></span>**Overview**

The HPE Cloud Service Automation (CSA) Content Archive Tool is a command line interface for exporting artifacts from the CSA system to an archive file and importing artifacts from an archive file to the CSA system. These artifacts provide the basis for cloud automation.

The export operation provides the ability to preserve the selected artifacts so they can be used to replicate the services on another system or to restore the artifacts. The import and update operations provide the ability to install or replace artifacts on the system. The import operation adds artifacts; the update operation overwrites matching artifacts.

The exported archive files are preserved in an industry-standard zip archive file format. An archive contains XML and JSON documents that represent the primary artifact being exported, dependent artifacts, and any customized images or dynamic property JSP files necessary to represent the entire artifact. For example, a service offering archive contains the XML documents representing the service offering, the service design associated with the service offering, resource offerings associate with the service design, and a Manifest XML document. The service offering archive will also contain any dynamic property JSP files and images used for customization of all these artifacts.

**Important:** Archives created with previous versions of CSA can be imported to the most current version. However, if CSA has been configured to verify the authenticity of import service design, service offering, and catalog content archives (which is done by setting the property csa.security.enable), then service design, service offering, and catalog content archives that were successfully imported into CSA 4.50 or earlier will no longer import properly until they are digitally signed. See the *CSA Configuration Guide* for information on how to digitally sign a content archive.

# <span id="page-2-1"></span>**Supported Operations**

## <span id="page-2-2"></span>**Export**

Use the export operation to export supported artifacts as archives. An archive name includes the primary artifact type, its display name, and its ID. A separate archive is created for each primary/topmost artifact in an exported hierarchy. After an export is complete, a summary of the operation is displayed.

## <span id="page-2-3"></span>**Validate**

Use the validate operation to preview actions that will be taken by the import operation. This operation displays a summary of artifacts that can be imported from the specified archive and artifacts that already exist on the system.

## <span id="page-2-4"></span>**Import and Update**

The default import behavior adds artifacts, whereas the update behavior not only adds artifacts but also replaces matching artifacts. After an import/update is complete, a summary of the operation is displayed.

#### **Default Import Process**

By default, an artifact is not imported if the source and existing target artifacts are considered to be *functionally equivalent*. Artifacts are considered functionally equivalent if the following is true:

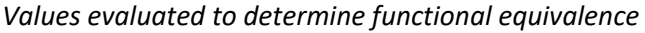

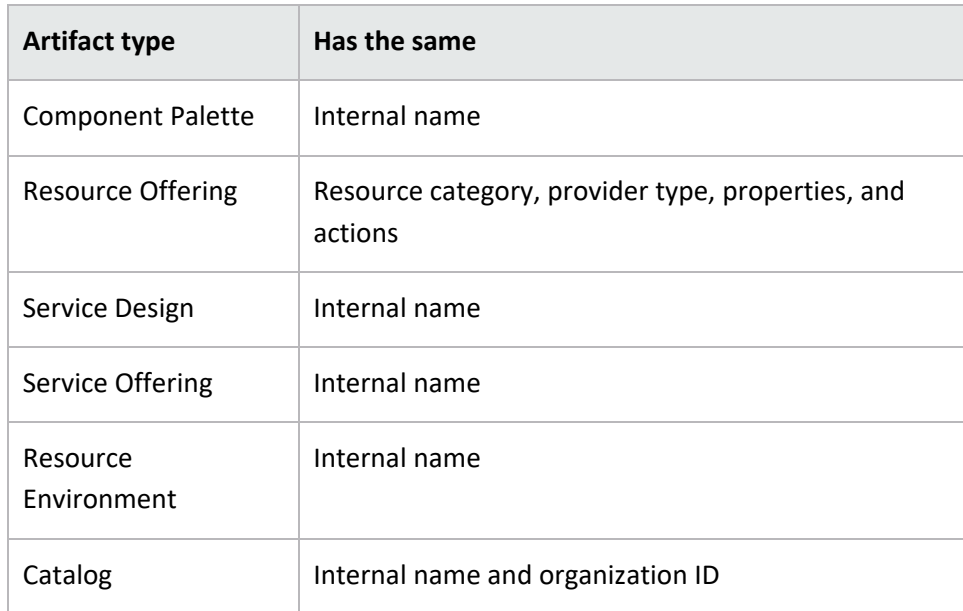

**Important:** If the import operation fails, changes are rolled back and the target system is left unchanged.

**Important:** Artifact import rules differ for catalogs and component palettes. If a catalog already exists on the target system, the catalog is updated with any added or removed supported artifacts. Import of a component palette by default is an update operation, which is described below. The import process imports component palettes, including their associated component types, templates, and component type constraints.

Imported artifacts are associated with existing artifacts in the system. If the existing artifact is the primary artifact in a hierarchy, the import operation exits without importing any of the archive content. For example, when importing a service offering archive, if the service design in the archive already exists in the system and the service offering is not in the system, the service offering is imported and is associated with the existing service design. However, if the service offering (in this case the primary artifact) already exists in the system, the import operation exits without importing any artifacts.

The following figure includes additional examples of how the evaluation process works.

## *Example import scenarios*

Service Offering (SO) = Topmost artifact in hierarchy

Service Design (SD) = Service design artifact associated with the service offering (SO)

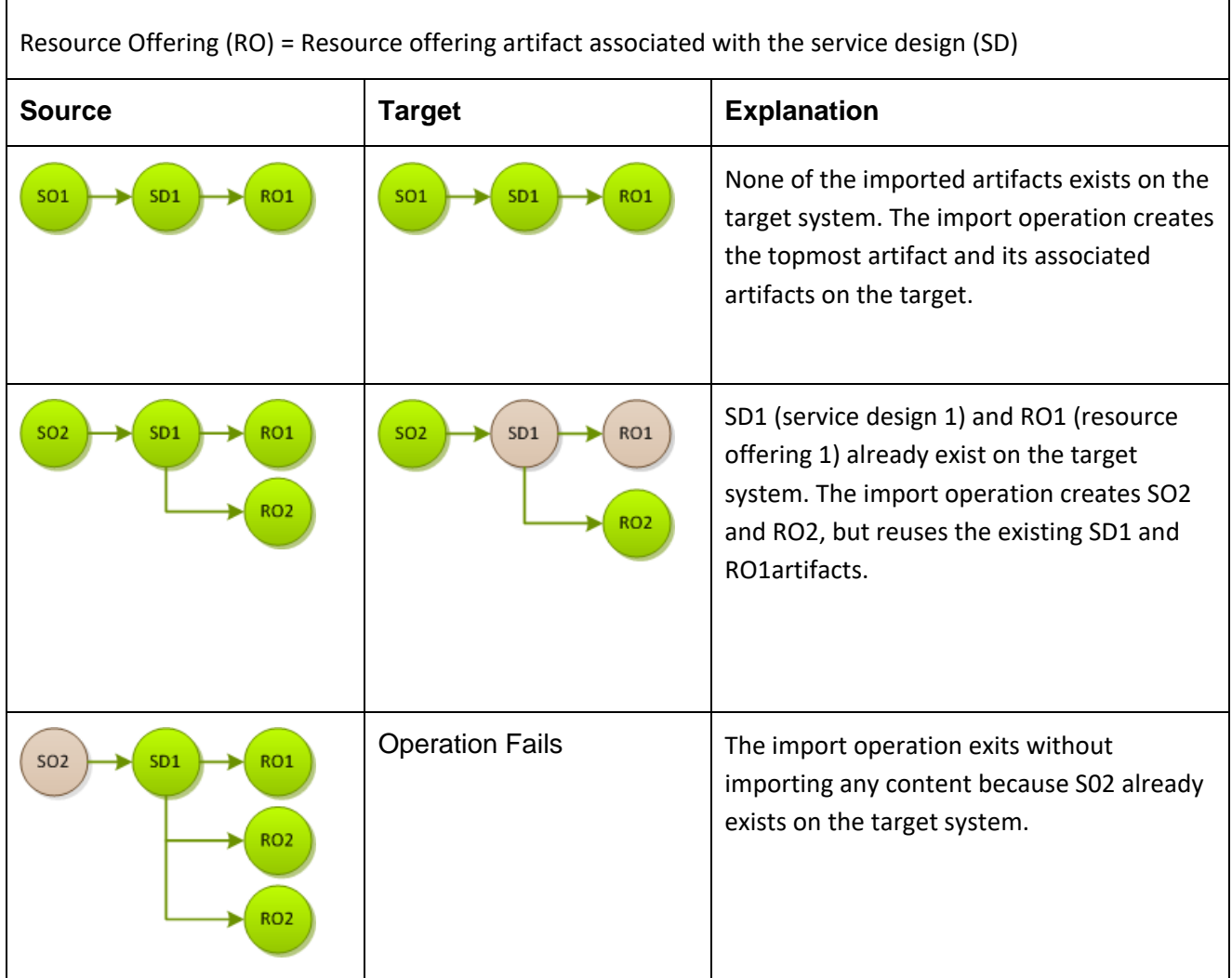

#### **Import using validate option**

This operation combines validate and import operations. Before importing, this operation validates the contents of the archive and displays a summary of changes that will be made during the import operation. After displaying this summary, the import with validation operation prompts the user before proceeding with the import.

#### **Import using update option**

Use this option with caution. Functionally equivalent artifacts that exist on the target system are updated (overwritten) with changes from the archive. New artifacts are created if they do not exist on the target system.

#### **Import using updatePreserveExisting option**

Use this option with caution. This operation imports all artifacts present in an archive, whether they exist on the target system or not. Any artifact with the same name on both the target system and the archive is preserved as follows: name, display name, and description of the *existing* artifact are modified internally, and the display name and the description are appended with "Superseded on" and the date. The name, display name, and description of the *imported* artifact remain intact.

This operation is supported for service offerings, service designs, resource offerings, and resource environments, and does not apply to component palettes. In the case of catalogs, this process applies to the associated artifacts, but does not apply to the catalog itself.

#### **Important:**

For all imports and updates, if a dynamic property JSP file by the same name already exists on the target system, the existing file will be used and will not be imported from the archive.

See [Examples,](#page-21-0) for examples of all operations.

**Note:** Content is added to the log file (content-archive-tool.log) for all operations.

#### **Recommended Best Practices**

Before importing or updating:

- Use the export operation to create a zip file of your existing artifacts, ensuring a backup of any artifacts you might be affecting.
- Create a backup of your system or data.
- Understand the differences between available import and update options (some of which can destroy existing data) to make sure you choose the one that matches your expectations.

# <span id="page-5-0"></span>**Supported Artifacts**

The following CSA artifacts are supported in CSA artifact archives: component palettes, resource offerings, service designs, service offerings, resource environments, and catalogs.

#### <span id="page-5-1"></span>**Component Palettes**

#### **Content archive for component palettes**

Exporting a component palette creates a content archive (.zip) file. The content archive contains XML documents for the component palette and its associated component types, component templates, and component type constraints. If component templates in a component palette have resource bindings on resource offerings, when the component palette is exported, resource offering XML files are included in the component palette archive. The archive also contains icons for customizing the artifacts, and a Manifest XML document, which contains meta information about the archive files.

During an import or update operation, if required dependencies do not exist on the Operations Orchestration system, an error message identifies these missing dependencies (dependencies such as flows). The content pack that contain these flows must have been deployed to the Operations Orchestration system prior to importing these artifacts. The flows must also have identical signatures and identical paths as the flows on the system from which the artifact was exported.

During import, flow signature-related information is verified in or added to the CSA database (flow signatures are used during the creation of an artifact and when adding a resource synchronization action or an external approval type). This information is resolved by **name** which corresponds to the full path to the Operations

#### Orchestration flow (for example, /Library/CSA Content

Pack/CSA3.2/Providers/Infrastructure/vCenter/vCenter Clone Server/Actions/vCenter Simple Compute - Deploy). For information about how to deploy Operations Orchestration content packs, see the *Central User Guide*.

#### **Import process for component palettes**

- Import of a component palette by default is an update operation. The import process imports component palettes, including their associated component types, templates, and component type constraints.
- If the component palette already exists on the system, it is updated with any added or removed component types, component templates, and component type constraints.
- Component palettes with the same internal name are considered to be functionally equivalent and are not imported.
- Circular dependencies between palettes are not allowed. For example, Palette A cannot have components that are derived from Palette B while, at the same time, Palette B has components that are derived from Palette A.
- When importing multiple, dependent component palettes that already exist on the target system, it is recommended that you import the palettes in the order of their dependencies.
- The import process for component palettes always ensures system integrity for component type derivation and property propagation. For example, if you have modified properties of a component type in a palette called "Palette A," and there are component types in other palettes that derive from this component type, when an update of 'Palette A' occurs during import, changes that have been made to the component types are propagated to component types in other palettes.

## **Import process for component templates in a component palette with resource bindings on resource offerings**

- During a component palette import, resource offerings are either created when a resource offering with same name does not exist on the system, or updated when a resource offering with the same name exists. This resource offering import behavior occurs because the import option for a component palette is always *update*.
- Resource offerings are not automatically associated with resource providers when component palettes are imported. The  $-p$  command line option does not override this behavior.

# <span id="page-6-0"></span>**Resource Offerings**

#### **Import requirements and prerequisites**

Resource categories

When you import a resource offering, resource categories (such as Compute) and provider types (such as VMware vCenter) are resolved first by **name** and secondly by **display name**. Out-of-the box resource categories and provider types have identical **name** values on all installations of CSA, and automatically

resolve correctly during import. User-created resource categories and provider types do not have a **name**  match on different installations of CSA, and instead are resolved by **display name**. For example, if a usercreated resource category with a display name of Auditing is used for a resource offering, when that resource offering is imported to another CSA installation, an attempt will be made to match a resource category with a **display name** of Auditing. This match is successful only if the user has already created this corresponding resource category on the system in which the import occurs. If a resource category or provider type cannot be resolved by either **name** or **display name**, a new resource category or provider type is automatically created during import of the resource offering. There is no need to add user-created resource categories and provider types ahead of time on the import system; however, if you have done so, ensure the **display name** values used match those on the export system.

#### Flows

During an import or update operation, if required dependencies do not exist on the Operations Orchestration system, an error message identifies these missing dependencies. For resource offerings this can include missing flows. The content pack that contain these flows must have been deployed to the Operations Orchestration system prior to importing these artifacts. The flows must also have identical signatures and identical paths as the flows on the system from which the artifact was exported.

During import, flow signature-related information is verified in or added to the CSA database (flow signatures are used during the creation of an artifact and when adding a resource synchronization action or an external approval type). This information is resolved by **name** which corresponds to the full path to the Operations Orchestration flow (for example, /Library/CSA Content Pack/CSA3.2/Providers/Infrastructure/vCenter/vCenter Clone Server/Actions/vCenter Simple Compute - Deploy). For information about how to deploy Operations Orchestration content packs, see the *Central User Guide*.

## **Content archive for resource offerings**

Exporting a resource offering creates a content archive (.zip) file. The content archive contains XML documents for the resource offering you are exporting, icons for customizing the artifacts, and the Manifest XML document, which contains meta information about the archive files.

#### **Default Import process for resource offerings**

Resource offerings that have the same resource category, provider type, properties, and actions are considered to be functionally equivalent and are not imported. See [Import and Update](#page-2-4) for a definition of functional equivalence.

#### **Update process for resource offerings**

During the update process, resource offerings with the same internal name that exist on the target system are updated (overwritten) with changes from the archive. New resource offerings are created if they do not exist on the target system.

**Note:** Resource offerings are identified as equivalent by internal name only for the update operation.

#### **UpdatePreserveExisting process for resource offerings**

This process imports the resource offering, whether it exists on the target system or not. During this operation, if there is a resource offering with the same name in the system, the name, the display name, and the description of the resource offering are modified internally; the display name and the description are appended with "Superseded on" and the date. The internal name, display name, and description of the artifact that is imported remain intact.

**Important:** All providers of the same provider type will be automatically associated to the imported resource offerings.

#### **Functionally Equivalent Resource Offerings**

When a resource offering is imported, CSA determines if a functionally equivalent resource offering already exists on the system. If a functionally equivalent resource offering exists, then the import is skipped. Functional equivalence is determined by comparing the resource offering to be imported with other resource offerings that exist on the system, as follows:

- Resource offerings are functionally equivalent if they share the same provider type and resource category, the same set of user defined custom properties, and the same set of lifecycle actions.
- Properties are considered equivalent if they share the same type, name, and value (or values for list properties).
- Lifecycle actions are considered equivalent if they share the same lifecycle state and sub-state, execution order, and action input properties and values.
- There are additional attributes on properties and lifecycle actions that must be identical for equivalence.

For specifics about the precise requirements for resource offering equivalence as it relates to entries in the .zip file produced during resource offering export, see the following table.

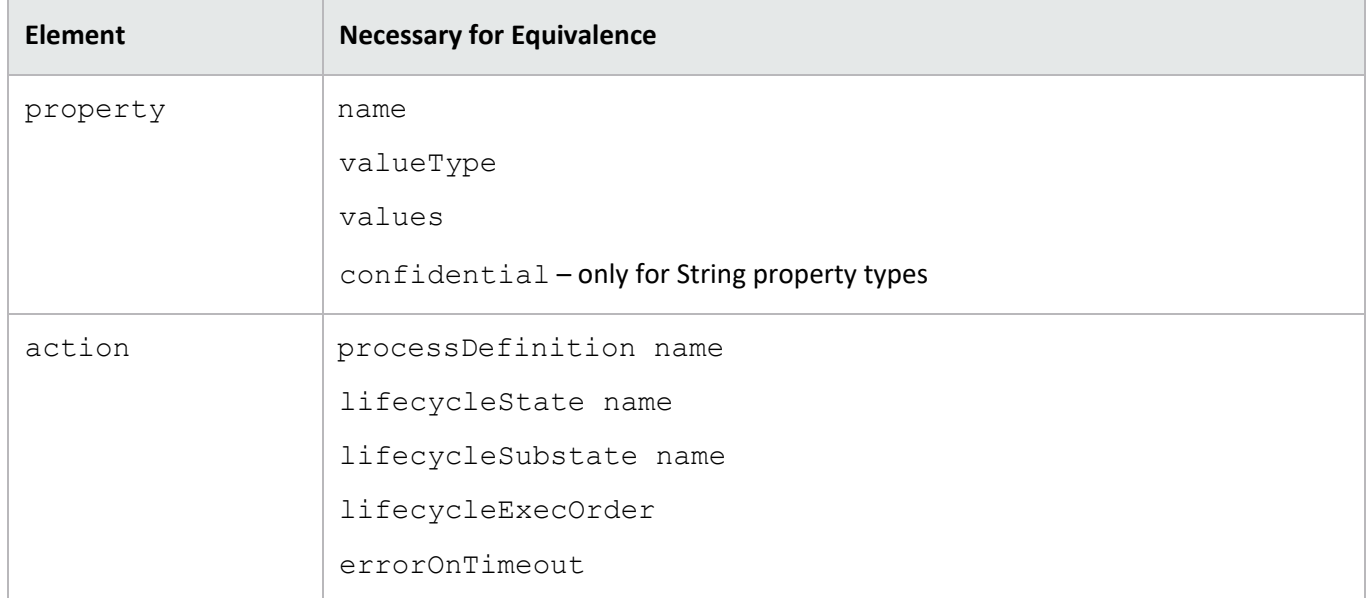

#### *Functionally Equivalent Resource Offerings*

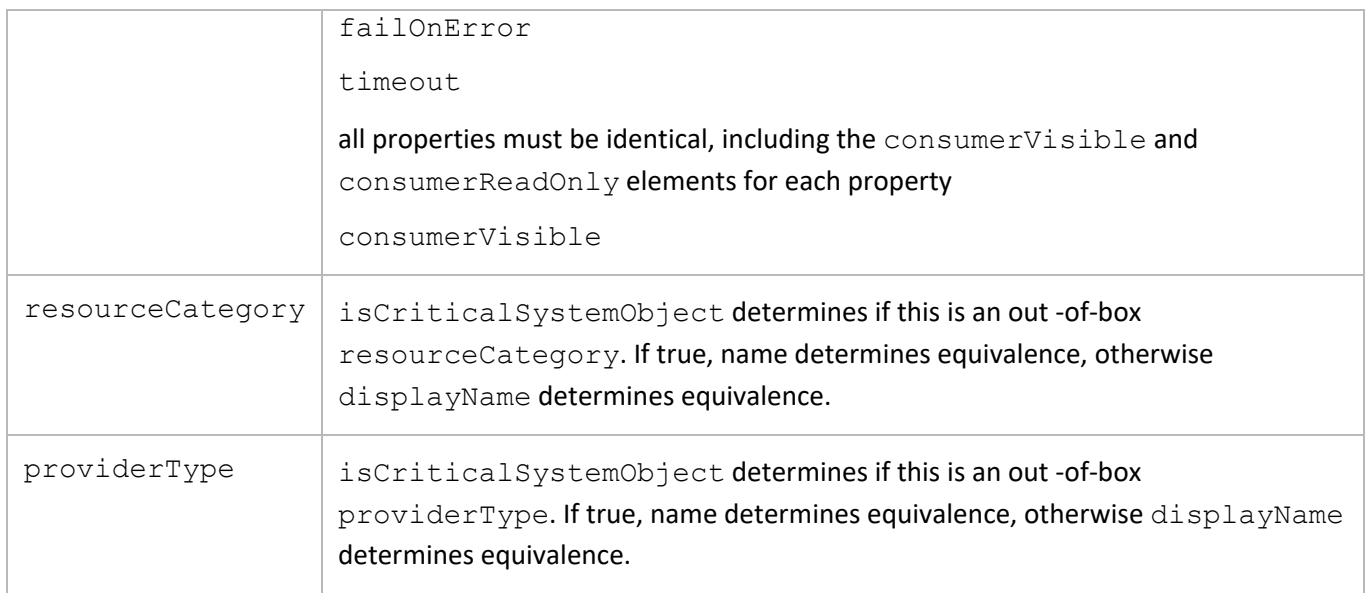

# <span id="page-9-0"></span>**Service Designs**

The import process supports the import of sequence and topology design archives.

#### **Before you import a sequenced service design archive, complete the following prerequisites:**

- 1. Import all flows that are referenced by resource offerings that are part of the service design. During an import or update operation, if required dependencies do not exist on the Operations Orchestration system, an error message identifies these missing dependencies. The content pack that contain these flows must have been deployed to the Operations Orchestration system prior to importing these artifacts. The flows must also have identical signatures and identical paths as the flows on the system from which the artifact was exported.
- 1. During import, flow signature-related information is verified in or added to the CSA database (flow signatures are used during the creation of an artifact and when adding a resource synchronization action or an external approval type). This information is resolved by **name** which corresponds to the full path to the Operations Orchestration flow (for example, /Library/CSA Content Pack/CSA3.2/Providers/Infrastructure/vCenter/vCenter Clone Server/Actions/vCenter Simple Compute - Deploy). For information about how to deploy Operations Orchestration content packs, see the *Central User Guide*.
- 2. When importing archives with one or more CloudSystem 8.x topology designs, the following process will be followed to determine the provider and resource pool associated with each design:
- If-q/--forceCloudOSProvider or -r/--forceHPHelionOpenStackProvider, and –s/--forceResourcePool options are specified in command line:

a.Check target system for match of provider name specified.

- If found, use that provider for import.
- If not found, fail topology design import with error provider not found.

b.Check target system for match of resource pool name specified.

- If found, use that resource pool for import.
- If not found, fail topology design import with error resource pool not found for provider.
- If  $-q/r$  and  $-s$  options are not specified in the command line:

a.Check target system for match of provider name used in archive.

- If provider name exists on target system, use that provider for import.
- If provider name does not exist on target system, check for default provider in CSA resource management.
	- o If default provider is set, use that provider for import.
	- o If no default provider set, fail topology design import with error provider not found.
- b.If a provider is successfully matched by the name used in the archive, check the target system for a match of the resource pool name used in the archive.
	- 1. If resource pool name exists on target system, use that resource pool for import.
	- 2. If resource pool name does not exist on target system, check for default resource pool in CSA resource management.
		- a. If default resource pool is set and exists on target system, use that resource pool for import.
		- b. If no default is set, fail topology design import with error resource pool not found for provider.

c. If a default provider is used, check target system for default resource pool.

- 1. If default resource pool is set and exists on target system, use that resource pool for import.
- 2. If no default resource pool is set, Fail topology design import with error resource pool not found for provider.
- 3. In the case of a sequenced service design, the export operation does not export any custom service component types that the user has created on the source system. If the service design you want to import has a dependency on any custom component types, the component palettes that contain these custom component types must be imported before the service design can be imported.
- 4. If you are importing a version of a service design that is an upgrade to another version of a service design, the latter service design must be present on the target system and must also be published.

See the CSA online help for more information on upgrading service designs.

#### **Content archive for service designs**

Exporting a service design creates a content archive (.zip) file. The content archive contains XML and JSON documents for the service design you are exporting, as well as associated artifacts, dynamic property JSP files, icons for customizing the artifacts, and the Manifest XML document, which contains meta information about the archive files.

The import process imports archives of service designs and their supported artifacts. Supported artifacts for service designs include associated resource offerings. Service designs with the same internal name are considered to be functionally equivalent and are not imported.

**Note:** When you import a service design that is an upgrade to another service design, the import process checks for upgradability rule violations by comparing the imported service design to its corresponding upgradable design. See the CSA online help for more information on upgradability rules and on upgrading service designs.

#### **Update process for service designs**

During the update process, identical artifacts that exist on the target system are updated (overwritten) with the changes from the archive. Artifacts are created if they do not exist on the target system.

**Note:** Importing a service design using an update option fails if the service design being imported is upgradable to other service designs on the target system. See the CSA online help for more information on upgrading service designs.

## **UpdatePreserveExisting process for service designs**

This process imports all the artifacts present in an archive, whether they exist on the target system or not. During this operation, if there is an artifact with the same internal name in the system, the name, the display name, and the description of the artifact are modified internally; the display name and the description are appended with "Superseded on" and the date. The internal name, display name, and description of the artifact being imported remain intact.

During the import operation on a service design archive, if a service design has active service offerings associated with it, the subscriber options for the service design being imported must match that of the service design on the target system; otherwise, the import of the service offerings fails. If any functionally equivalent resource offerings already exist on the target system, these resource offerings are reused for binding with the service design and these resource offerings are not imported.

**Note:** Neither service design versions that are an upgrade to other service designs, nor service designs that can be upgraded to other service designs, can be imported using the updatePreserveExisting option.

# <span id="page-11-0"></span>**Service Offerings**

## **Prerequisite for service offerings**

If you are importing a version of a service offering that is an upgrade to another version of service offering, the latter service offering must be present on the target system. See the CSA online help for more information on upgrading between service designs.

## **Content archive for service offerings**

Exporting a service offering creates a content archive (.zip) file. The content archive contains XML documents for the service offering you are exporting, as well as associated artifacts, dynamic property JSP files, icons for customizing the artifacts, and the Manifest XML document, which contains meta information about the archive files.

## **Import process for service offerings**

The import process imports archives of service offerings and their supported artifacts. Supported artifacts for service offerings include associated service designs and resource offerings. Service offerings with the same internal name are considered to be functionally equivalent and are not imported.

#### **Update process for service offerings**

During the update process, identical artifacts that exist on the target system are updated (overwritten) with the changes from the archive. Artifacts are created if they do not exist on the target system.

#### **UpdatePreserveExisting process for service offerings**

This process imports all the artifacts present in an archive, whether they exist on the target system or not. During this operation, if there is an artifact with the same name in the system, the name, the display name, and the description of the artifact are modified internally; the display name and the description are appended with "Superseded on" and the date. The name, display name, and description of the artifact being imported remain intact.

**Note:** Neither service offering versions that are an upgrade to other service offerings, nor service offerings that can be upgraded to other service offerings, can be imported using the updatePreserveExisting option.

#### <span id="page-12-0"></span>**Resource Environments**

#### **Content archive for resource environments**

Exporting a resource environment creates a content archive (.zip) file. The content archive contains an XML document for the resource environment you are exporting, as well as the Manifest XML document, which contains meta information about the archive files.

#### **Import process for resource environments**

The import process imports archives of resource environments. Resource environments with the same internal name are considered to be functionally equivalent and are not imported.

#### **Update process for resource environments**

During the update process, identical artifacts that exist on the target system are updated (overwritten) with the changes from the archive. Artifacts are created if they do not exist on the target system.

#### **UpdatePreserveExisting process for resource environments**

This process imports the resource environment present in the archive, whether it exists on the target system or not. During this operation, if there is an artifact with the same name in the system, the name, the display name, and the description of the artifact are modified internally; the display name and the description are appended with "Superseded on" and the date. The name, display name, and description of the artifact being imported remain intact.

**Important:** If providers of the same display name and provider type exist on the target system, use the associate to provider option (-p) to automatically associate these providers to imported resource offerings. Otherwise, you must associate providers to resource offerings manually.

## <span id="page-13-0"></span>**Catalogs**

#### **Content archive for catalogs**

Exporting a service catalog creates a content archive (.zip) file. The content archive contains XML documents for the service catalog you are exporting, as well as associated artifacts, dynamic property JSP files, icons for customizing the artifacts, and the Manifest XML document, which contains meta information about the archive files.

#### **Import process for service catalogs**

The import process imports archives of service catalogs and their supported artifacts. Supported artifacts for service catalogs include associated service designs, resource offerings, service offerings, and resource environments. If the service catalog already exists, the catalog is updated with any added or removed supported artifacts. Service catalogs with the same internal name are considered to be functionally equivalent and are not imported.

#### **Update process for service catalogs**

During the update process, identical artifacts that exist on the target system are updated (overwritten) with the changes from the archive. Artifacts are created if they do not exist on the target system.

#### **UpdatePreserveExisting process for service catalogs**

This process applies to the associated artifacts, but does not apply to the catalog itself. The process imports all the artifacts present in an archive, whether they exist on the target system or not. During this operation, if there is an artifact with the same name in the system, the name, the display name, and the description of the artifact are modified internally; the display name and the description are appended with "Superseded on" and the date. The name, display name, and description of the artifact being imported remain intact.

During the import of a catalog, an organization identifier is required. You can specify this identifier organization using the –o option. If this is not specified in the command line, the organization identifier from the ownedBy field in the catalog's XML document is used. An exception is generated if you do not supply an organization

identifier during import and if the organization that the catalog is associated with on the source system does not exist on target system.

**Note:** When you import a catalog using the updatePreserveExisting option, import of the following service offerings is skipped: catalog service offerings if they are upgrades of other service offerings, and catalog service offerings if they are upgradable to other service offerings. See the CSA online help for more information on upgrading catalogs.

**Important:** Importing the global shared catalog is not supported. You cannot associate a catalog with an organization with the "Provider" business role.

# <span id="page-14-0"></span>**Configuration and Usage**

The Content Archive Tool is installed during CSA product installation, typically in Tools\ContentArchiveTool\ in the CSA installation folder.

# <span id="page-14-1"></span>**Configuration Details**

#### **config.properties file**

The config.properties file must be in the same folder as the content-archive-tool.jar file, often under <CSA install folder>\Tools\ContentArchiveTool.

The default property filename is  $confiq.properties$ , but this file can have any name. Use the  $-c$  option to specify the name of the file.

#### **Sample Configuration files**

The content-archive-tool.  $jar$  can produce sample configuration files by executing the following at the command prompt: <csa\_jre>\bin\java -jar content-archive-tool.jar -g where  $\langle$ csa  $j$ re> is the directory in which the JRE that is used by CSA is installed.

The following sample configuration files are created:

- config.properties.oracle
- config.properties.mssql
- config.properties.postgresql

#### **Configuration Properties File Parameters**

The sample configuration file not needed by the database in use by CSA can be deleted. For example, if you are using a Microsoft SQL Server database, retain the MS SQL configuration file and if desired rename config.properties or other name of your choice. The Oracle configuration file can be deleted since it is not needed.

This following table lists the parameters found in the config.properties file.

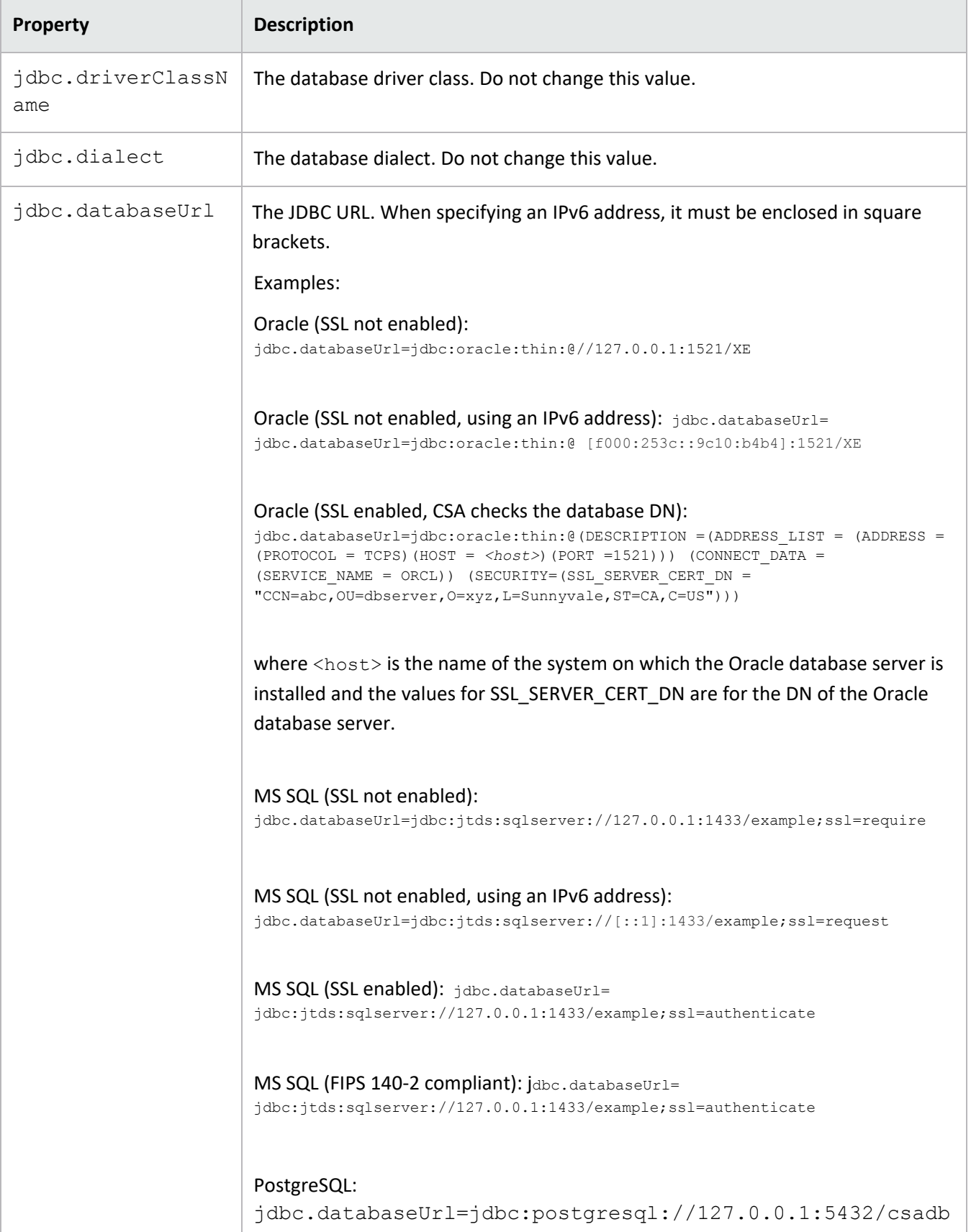

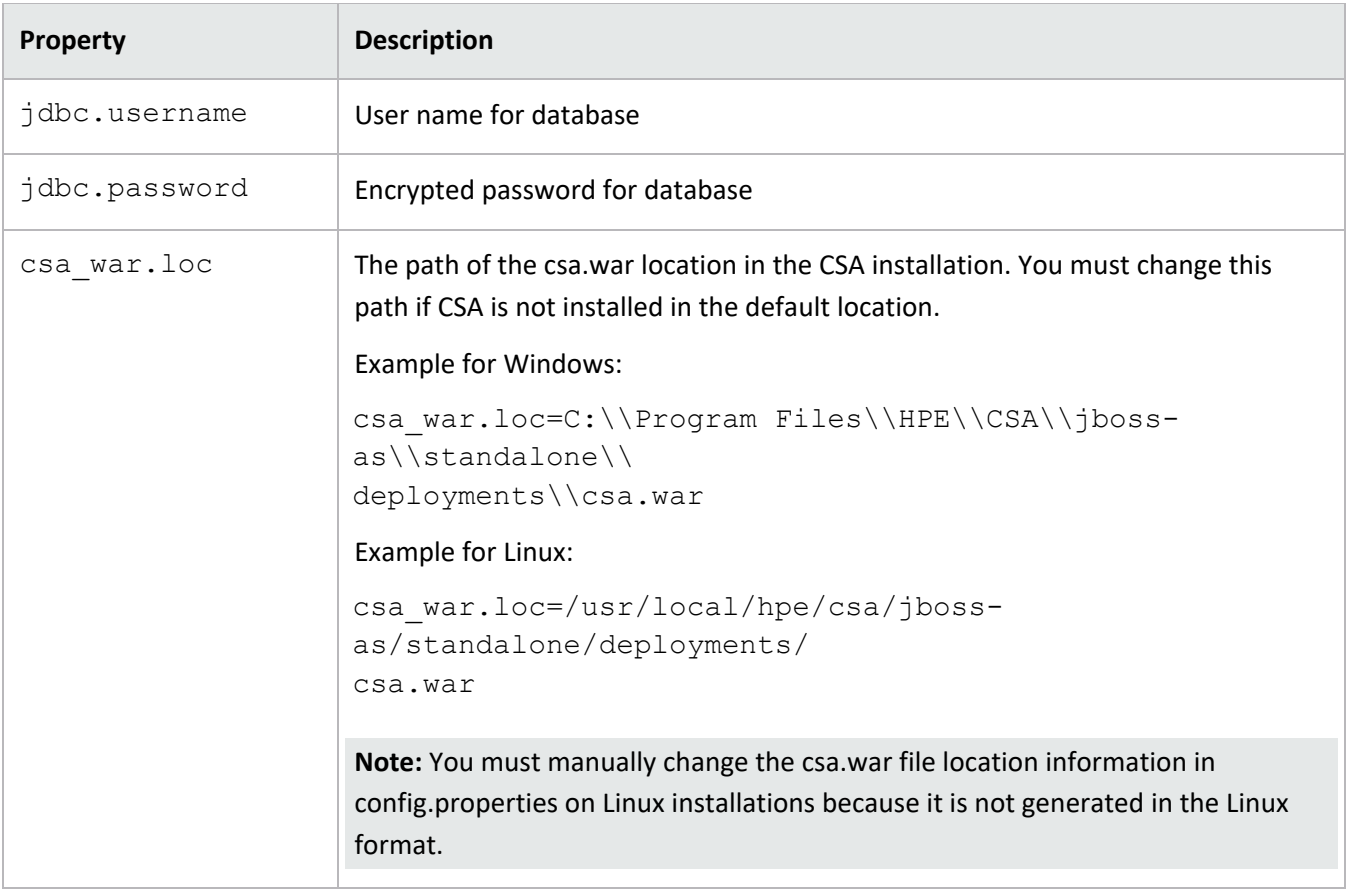

# <span id="page-16-0"></span>**Communicating with the MS SQL or Oracle Database Using SSL**

If SSL is enabled between CSA and MS SQL or the Oracle database, the URL property in the database properties file must be configured correctly, and additional command line options might be required when using an Oracle database.

**Important:** The Content Archive Tool does not support DN verification.

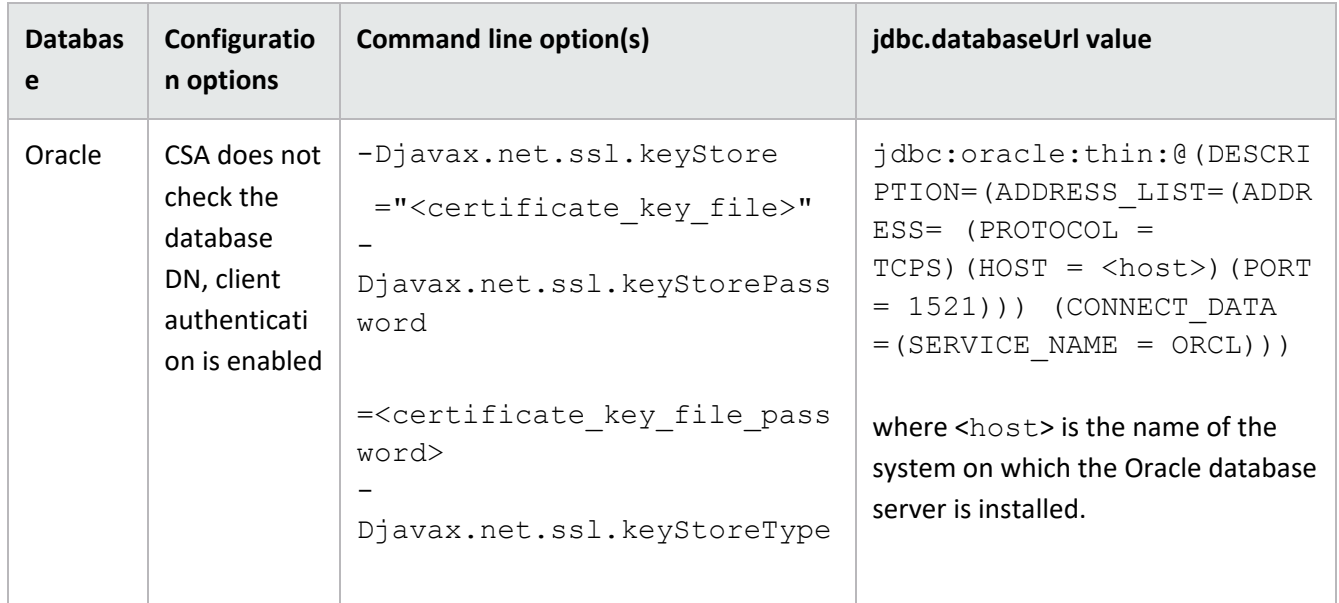

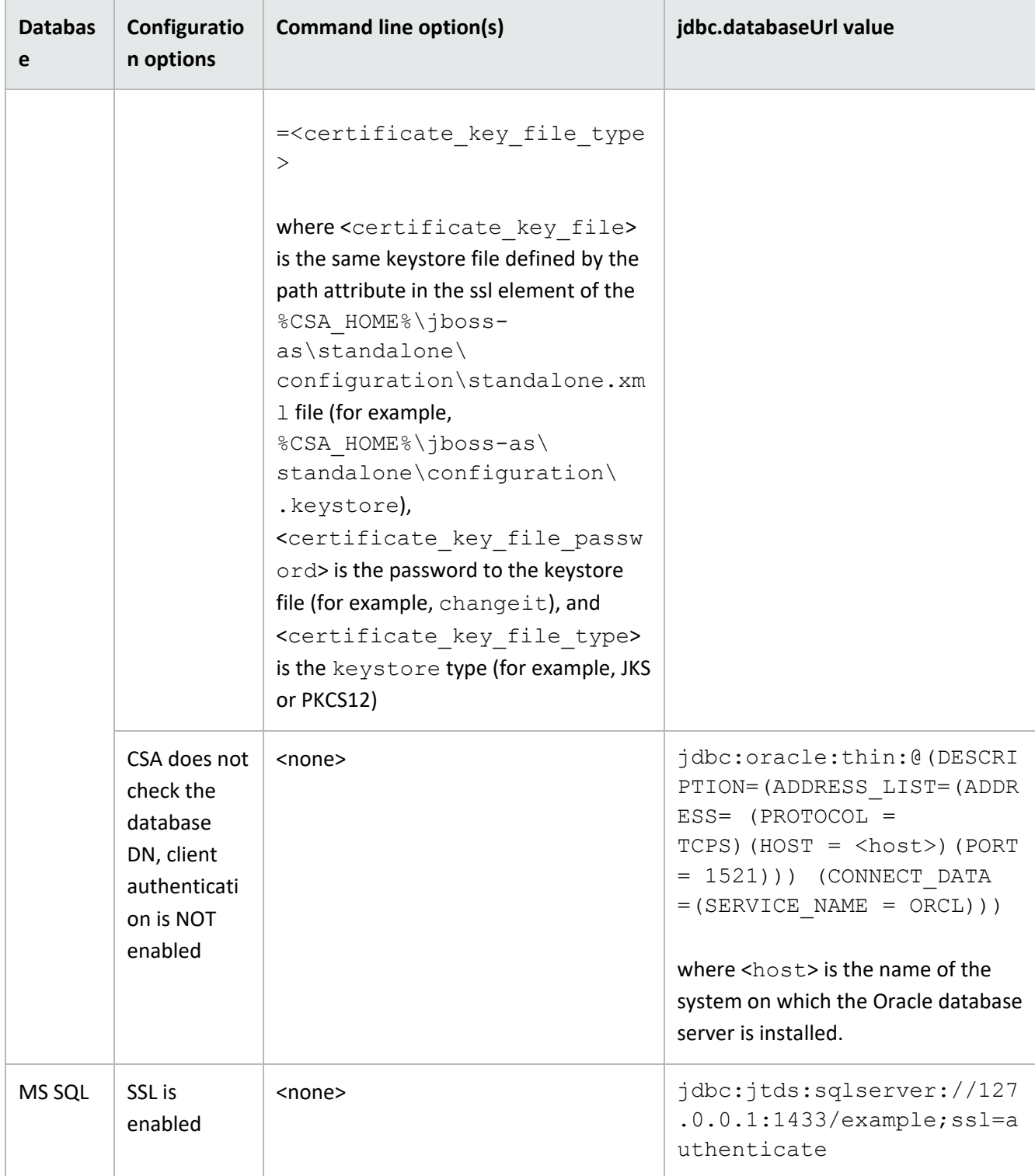

## <span id="page-17-0"></span>**Command Line Options**

Invoke the Content Archive Tool from the command line as follows:

<csa\_jre>\bin\java -jar content-archive-tool.jar <options>

where  $\langle\mathtt{csa\_jre}\rangle$  is the directory in which the JRE that is used by CSA is installed.

#### Usage:

```
C:\Program Files\HPE\CSA\Tools\ContentArchiveTool><csa_jre>\bin\java -jar 
content-archive-tool.jar –h
```
#### Usage:

```
-h |
-e [[-a <Artifact Type>] [-n <Artifact Name>] | [-u <uuid of artifact>]] [-c 
<config property file>] [-t <target output folder>] [-j <oracle jars>]|
-i [-v] [-f | -w] -z <individual zip archive| zip archive folder> [-c 
<config property file>] [-o <organization name>] [-r <provider name> -s 
<resource pool name>] [-p true|false] [-j <oracle jars>] |
-v -z <individual zip archive| zip archive folder> [-c <config property 
file>] [-o <organization name>] [-r <provider name> -s <resource pool name>]
[-j <oracle jars>] |
-1 |
-q
```
Content Archive Tool command line options and suboptions are shown in the following table.

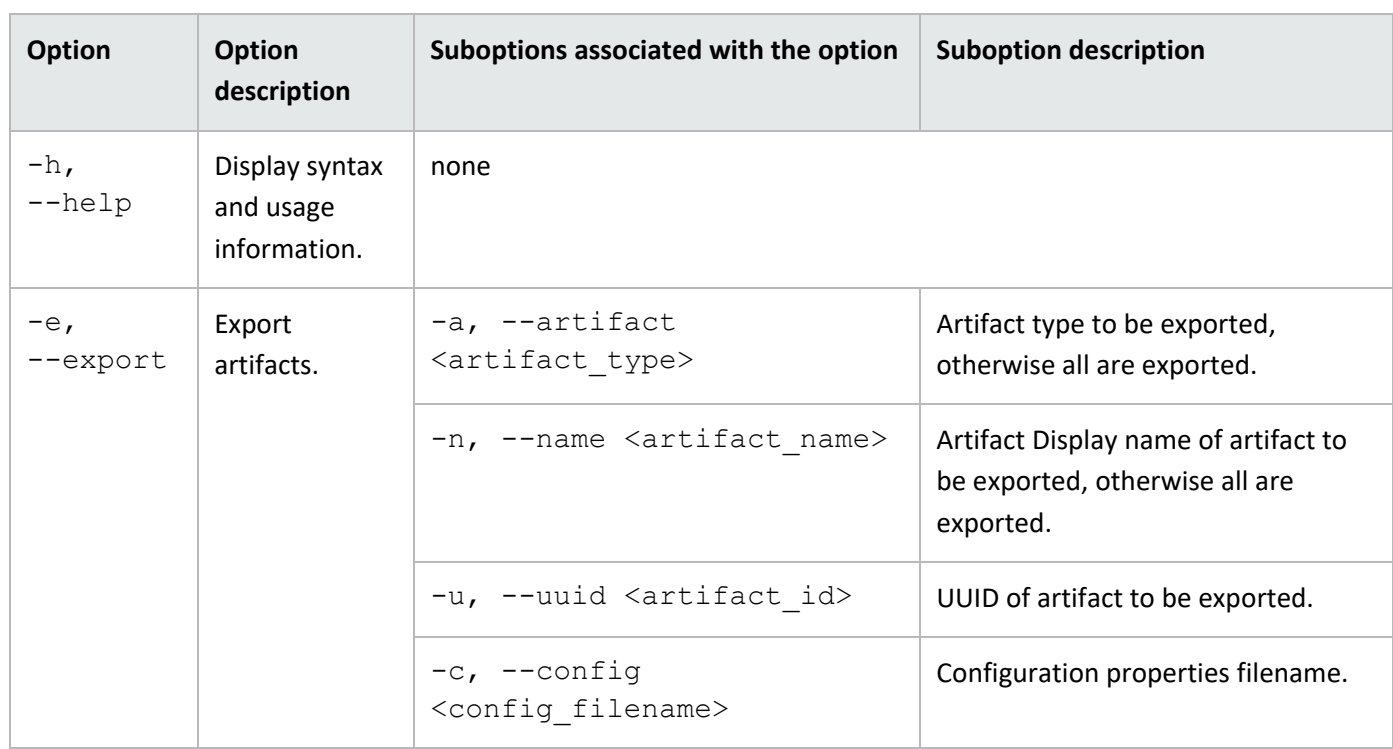

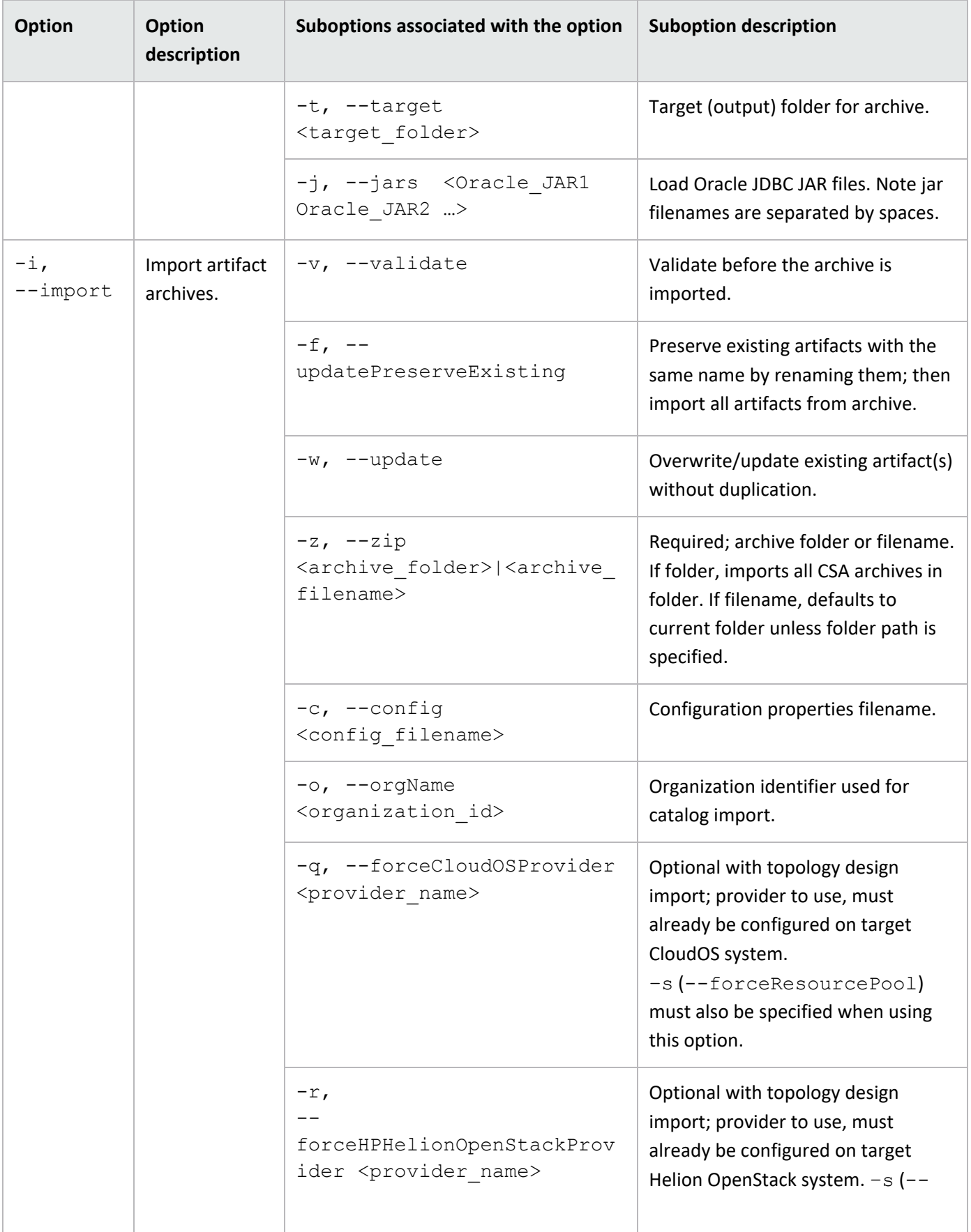

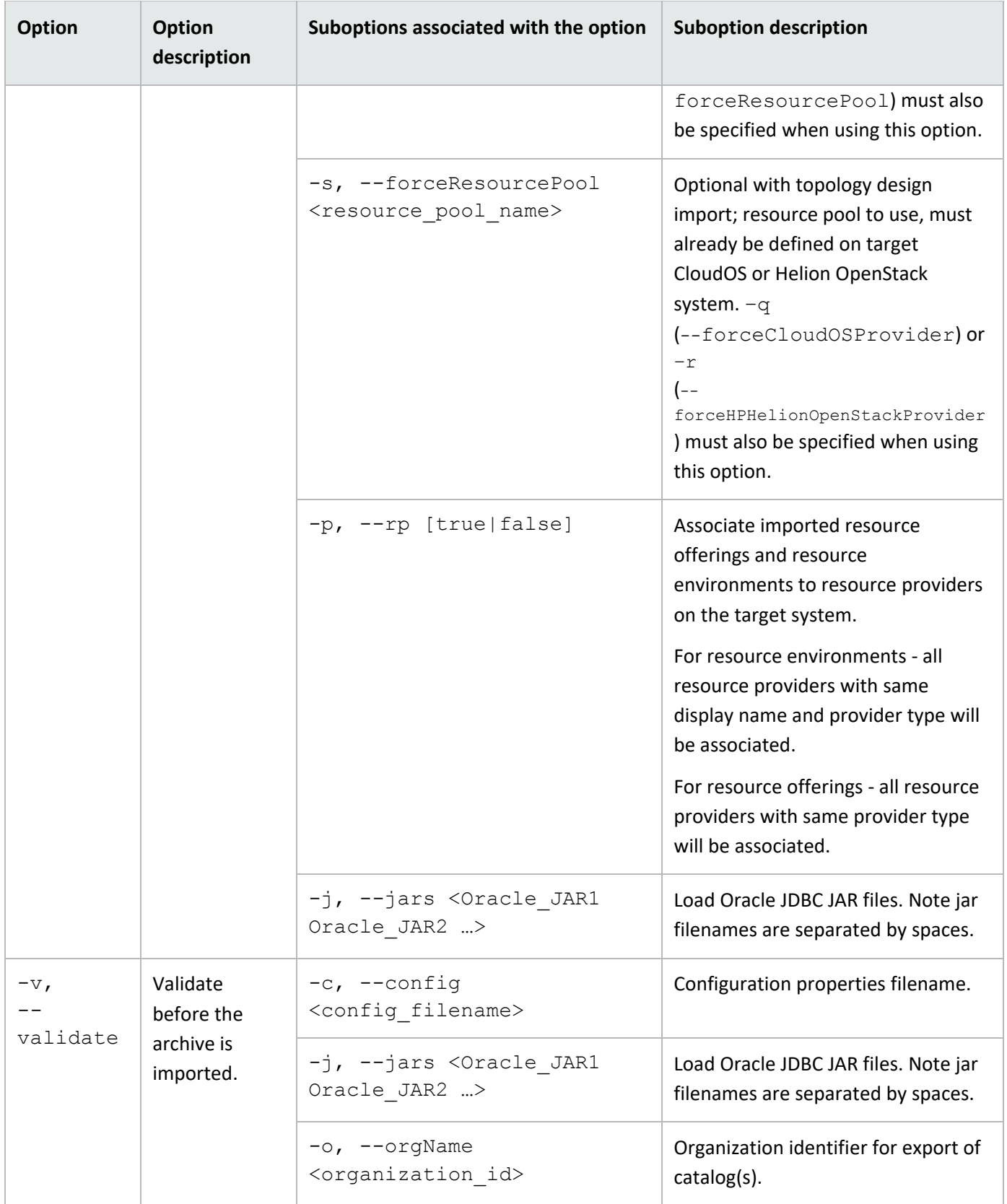

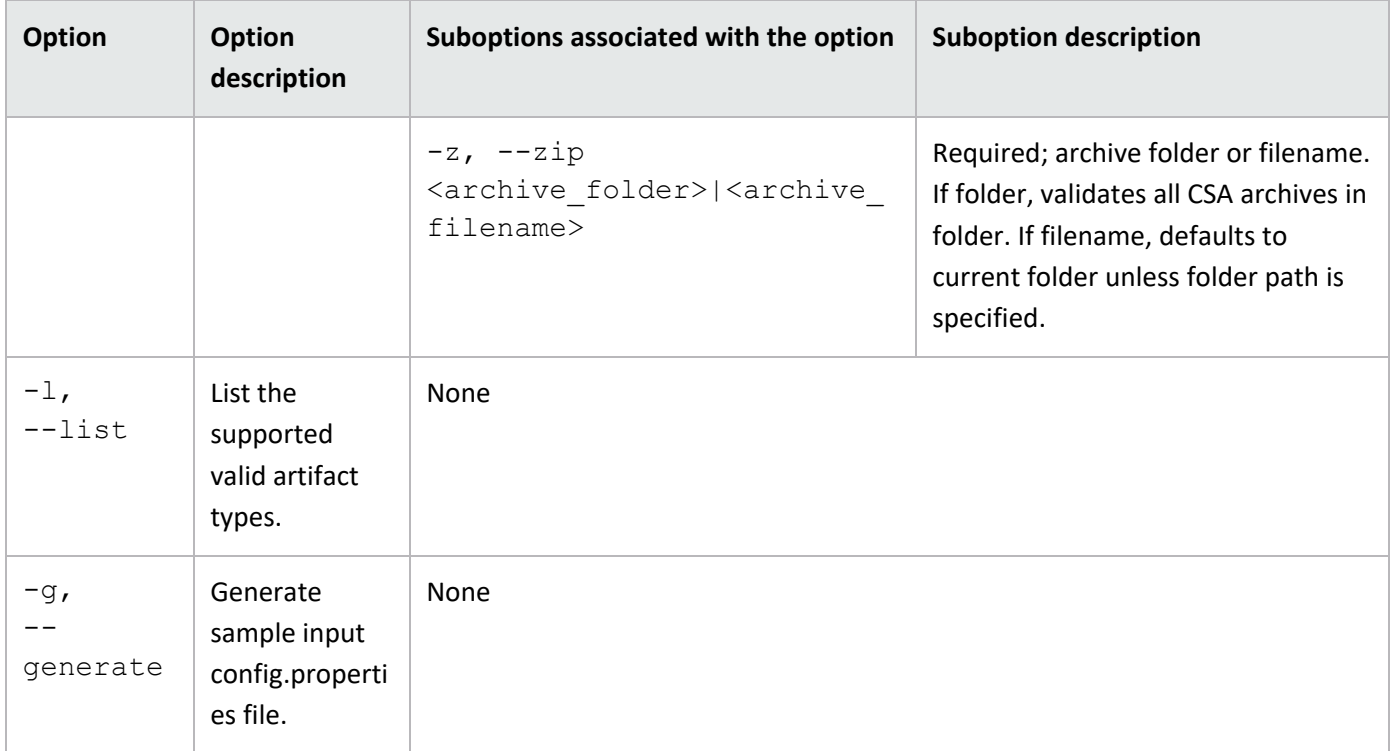

# <span id="page-21-0"></span>**Examples**

**Important:** You must use the same JRE that is used by CSA. If, by default, the system is set up to use a different JRE, include the relative or absolute path to the JRE in the command line. For example, if you installed the JRE included with CSA, use "..\..\openjre\bin\java". If you installed a different JRE to use with CSA in the directory <csa\_jre>, use "<csa\_jre>\bin\java".

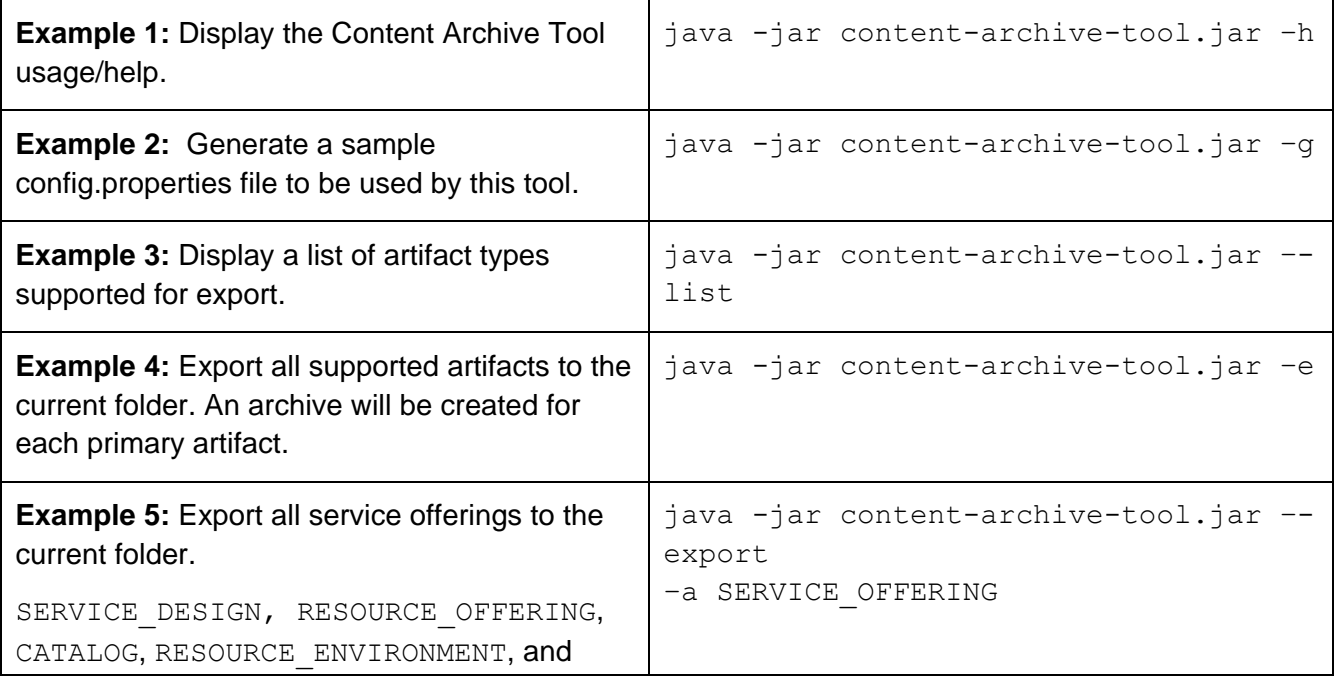

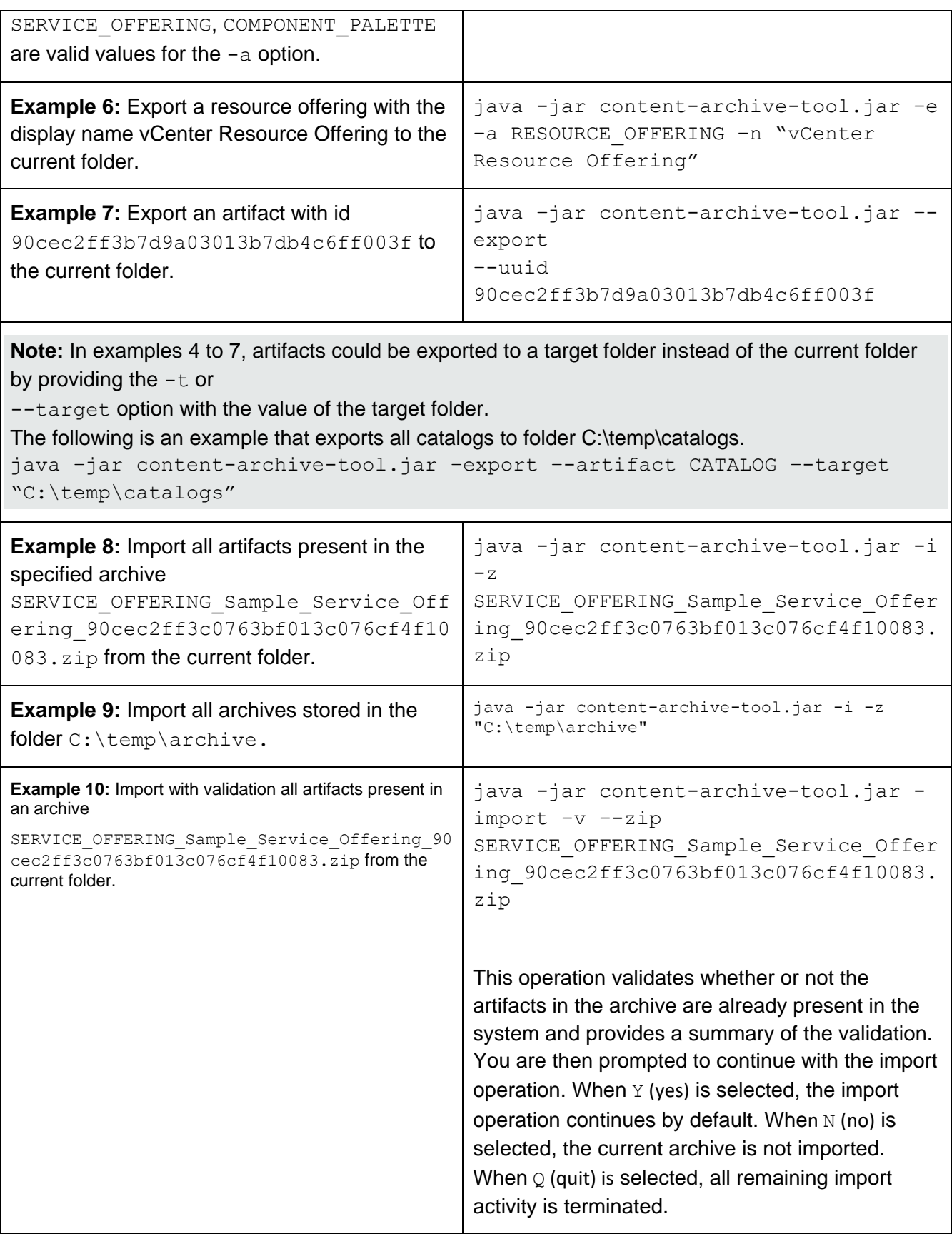

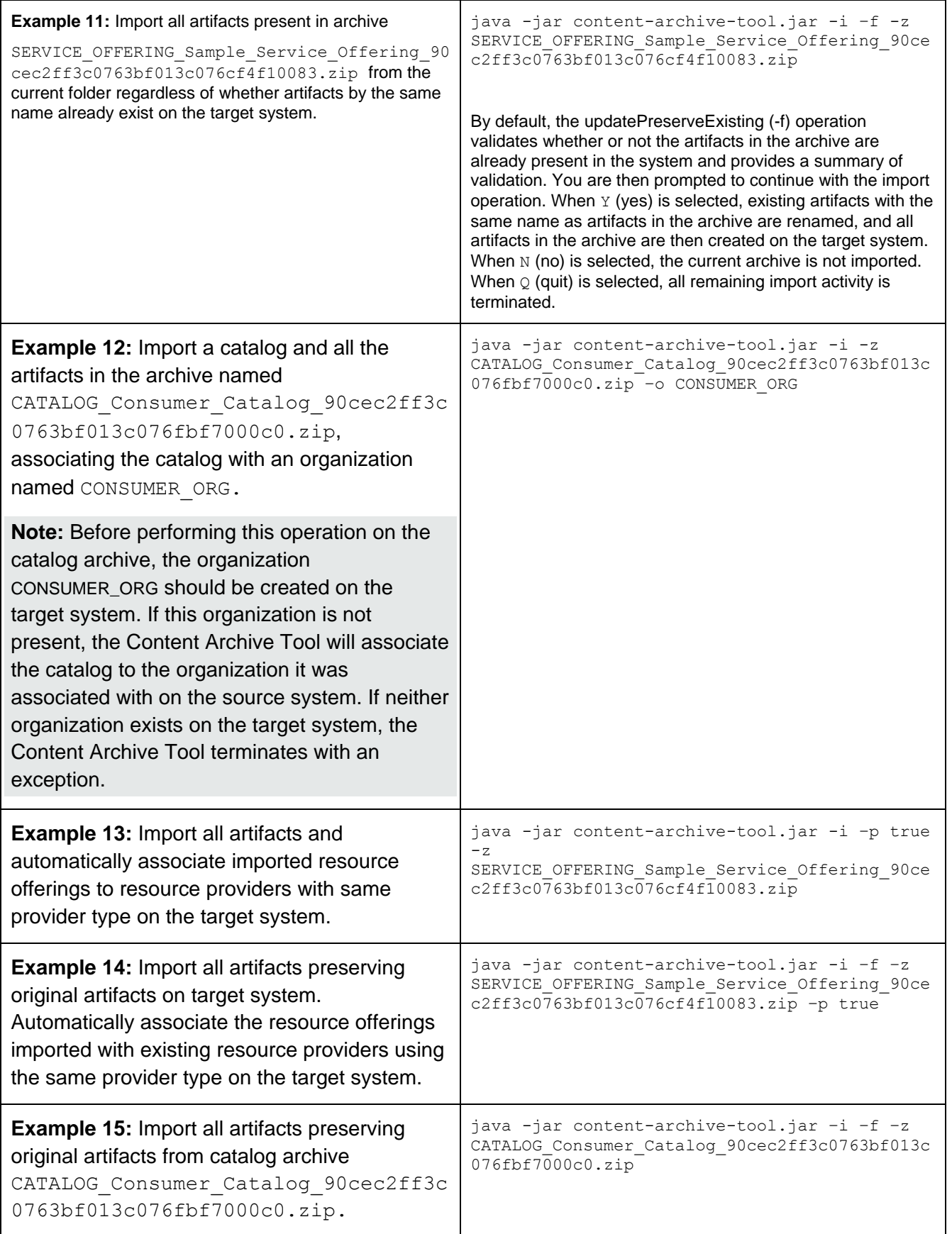

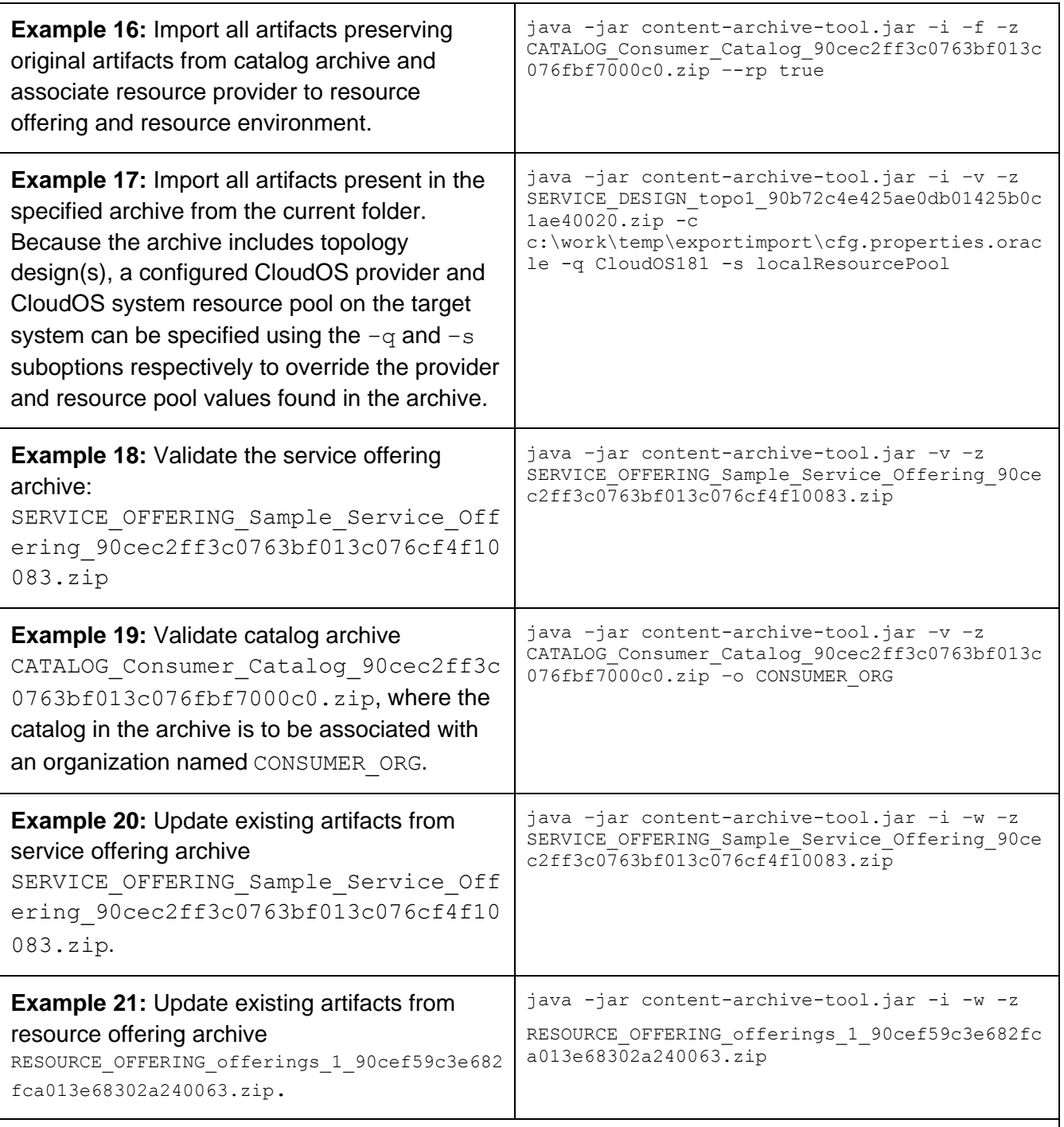

**Note:** In examples 4 through 21, it is assumed that the information about the database and csa.war location is stored in the config.properties file in the same folder as the contentarchive-tool.jar file. Use the -c option to specify the complete path of the configuration file.

# <span id="page-25-0"></span>**Troubleshooting**

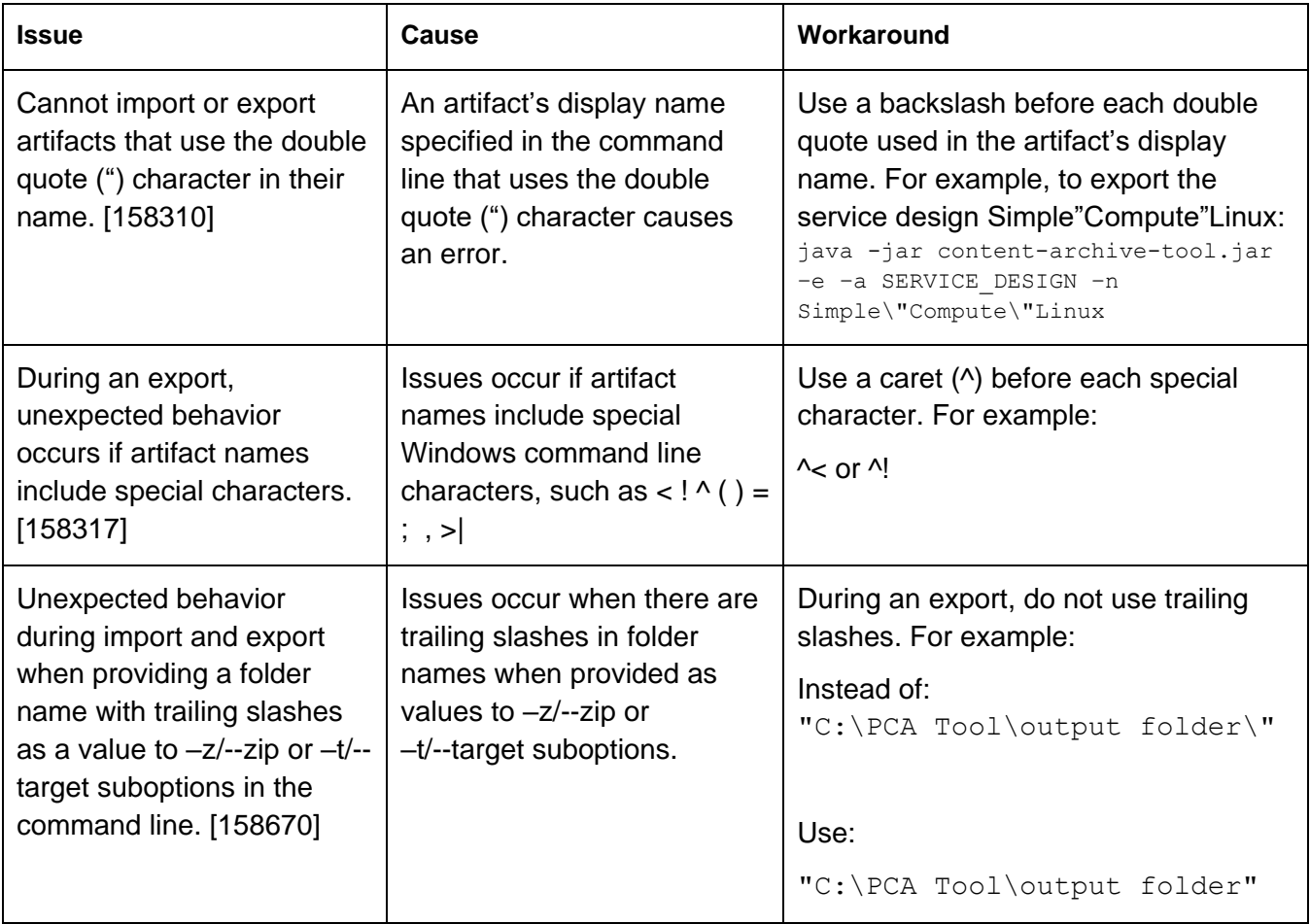

# <span id="page-25-1"></span>**Document Change Notes**

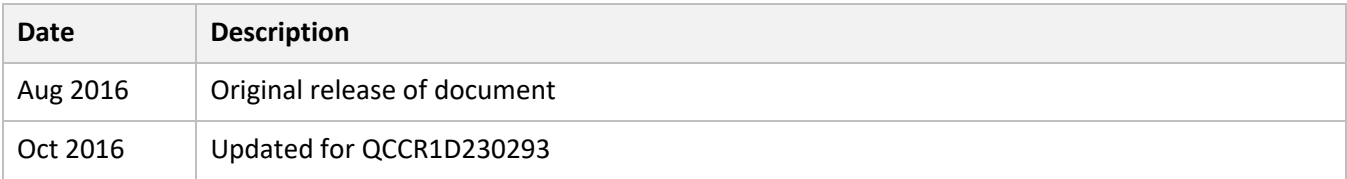

# <span id="page-26-0"></span>**Send documentation feedback**

If you have comments about this document, you can send them t[o docs.feedback@microfocus.com.](mailto:docs.feedback@microfocus.com)

# <span id="page-26-1"></span>**Legal notices**

#### **Warranty**

The only warranties for Seattle SpinCo, Inc. and its subsidiaries ("Seattle") products and services are set forth in the express warranty statements accompanying such products and services. Nothing herein should be construed as constituting an additional warranty. Seattle shall not be liable for technical or editorial errors or omissions contained herein. The information contained herein is subject to change without notice.

#### **Restricted rights legend**

Confidential computer software. Except as specifically indicated, valid license from Seattle required for possession, use or copying. Consistent with FAR 12.211 and 12.212, Commercial Computer Software, Computer Software Documentation, and Technical Data for Commercial Items are licensed to the U.S. Government under vendor's standard commercial license.

#### **Copyright notice**

© Copyright 2011-2018 EntIT Software LLC, a Micro Focus company

#### **Trademark notices**

Adobe™ is a trademark of Adobe Systems Incorporated.

Microsoft® and Windows® are U.S. registered trademarks of Microsoft Corporation.

UNIX® is a registered trademark of The Open Group.

Oracle and Java are registered trademarks of Oracle and/or its affiliates.

RED HAT READY™ Logo and RED HAT CERTIFIED PARTNER™ Logo are trademarks of Red Hat, Inc.

The OpenStack word mark and the Square O Design, together or apart, are trademarks or registered trademarks of OpenStack Foundation in the United States and other countries, and are used with the OpenStack Foundation's permission.

#### **Support**

Visit the Hewlett Packard Enterprise Software Support Online web site a[t https://softwaresupport.softwaregrp.com.](https://softwaresupport.softwaregrp.com/) 

This website provides contact information and details about the products, services, and support that Micro Focus offers.

Micro Focus online support provides customer self-solve capabilities. It provides a fast and efficient way to access interactive technical support tools needed to manage your business. As a valued support customer, you can benefit by using the support website to:

- Search for knowledge documents of interest
- Submit and track support cases and enhancement requests
- Access the Software Licenses and Downloads portal
- Download software patches
- Access product documentation
- Manage support contracts
- Look up Micro Focus support contacts
- Review information about available services
- Enter into discussions with other software customers
- Research and register for software training

Most of the support areas require you to register as a Passport user and sign in. Many also require a support contract.

You can register for a Software Passport through a link on the Software Support Online site.

To find more information about access levels, go to [https://softwaresupport.softwaregrp.com/web/softwaresupport/access-levels.](https://softwaresupport.softwaregrp.com/web/softwaresupport/access-levels)

To check for recent updates or to verify that you are using the most recent edition of a document, contact your Client Director.